# **ModSecurity 2 Deployment**

#### **Installation**

- ModSecurity can be deployed in **embedded mode**, when it is added directly into web server.
- Or it can function as a **network gateway**, combined with Apache (use 2.2.2 or better) configured to work as reverse proxy.

**ModSecurity does not actually care about the mode of operation. It is only the Apache configuration that will be different. In fact, you can have a hybrid installation too.**

#### **Apache Reverse Proxy Installation (1)**

#### **Enable the modules you need.**

- Worker MPM is slightly faster (on Linux) than Prefork.
- Core modules needed:
	- mod\_so
	- mod\_unique\_id
	- mod\_proxy
	- mod\_proxy\_http
	- ▶ mod\_proxy\_balancer
- **Third-party modules** 
	- mod\_proxy\_html [http://apache.webthing.com/mod\\_proxy\\_html/](http://apache.webthing.com/mod_proxy_html/)

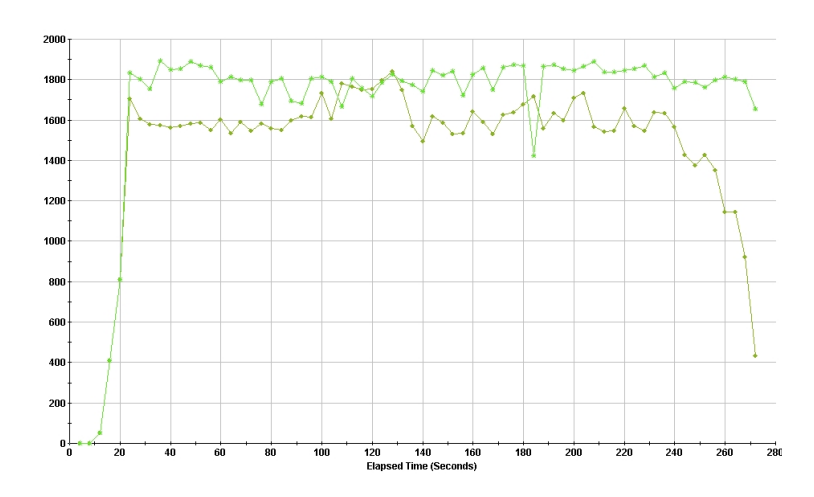

## **Apache Reverse Proxy Installation (2)**

#### Useful modules:

- mod\_rewrite
- ▶ mod headers
- mod\_setenvif
- mod\_logio
- ▶ mod\_expires

#### **E** Enablers:

- ▶ mod\_ssl
- ▶ mod deflate
- ▶ mod cache, mod file cache

#### **Apache Reverse Proxy Installation (3)**

#### **Remove unused modules installed by default.**

- **For example:** 
	- mod\_include (although this one might be useful)
	- mod\_autoindex
	- ▶ mod asis
	- $\rightarrow$  mod\_cgi(d)
	- mod\_negotiation
	- ▶ mod userdir

#### **Apache Reverse Proxy Installation (4)**

#### **Finally:**

**#** ./configure

--prefix=/opt/apache

- --with-mpm=worker --enable-so
- --enable-unique-id
- --enable-proxy --enable-proxy-http --enable-proxy-balancer
- --enable-rewrite --enable-headers --enable-setenvif
- --enable-logio
- --enable-expires
- --enable-ssl

--enable-deflate --enable-cache --enable-file-cache

--disable-autoindex --disable-asis --disable-cgi --disable-cgid

--disable-negotiation --disable-userdir

#### **# make && make install**

## **Apache Hardening (1)**

- In the nutshell (refer to **Apache Security** for detailed coverage):
	- 1. Use own system account (e.g. httpd).
	- 2. Configure account limits.
	- 3. Configure process generation limits (necessary as processes are spawned by root):
	- 4. Put on a separate file system.
	- 5. Change server signature (SecServerSignature ABC).
	- 6. Disable TRACE (TraceEnable Off).
	- 7. Put in jail or restrict using grsecurity or SELinux.

## **Apache Hardening (2)**

- Jailing Apache is very easy on Debian with help from makejail.
- I In some cases (e.g. reverse proxy) it is even easier to do with ModSecurity (but libgcc\_s.so.1 and libxml2.so must go into jail to, otherwise restart won't work):
	- # cd /opt
	- # mkdir -r ./jail/opt
	- # mv /opt/apache ./jail/opt
	- # ln -s /opt/jail/opt/apache
- Then add:

LoadFile /lib/libgcc\_s.so.1 SecChrootDir /opt/jail

#### Check with lsof:

# lsof | grep httpd | grep DIR httpd 4440 root cwd DIR 8,1 1024 319542 /opt/jail httpd 4440 root rtd DIR 8,1 1024 319542 /opt/jail

## **Apache Hardening (3)**

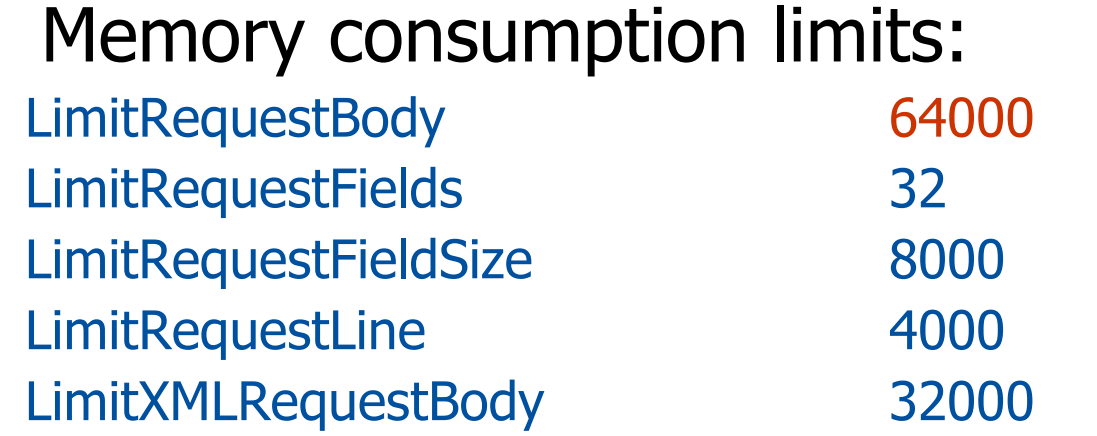

#### **Process creation limits (worker MPM):**

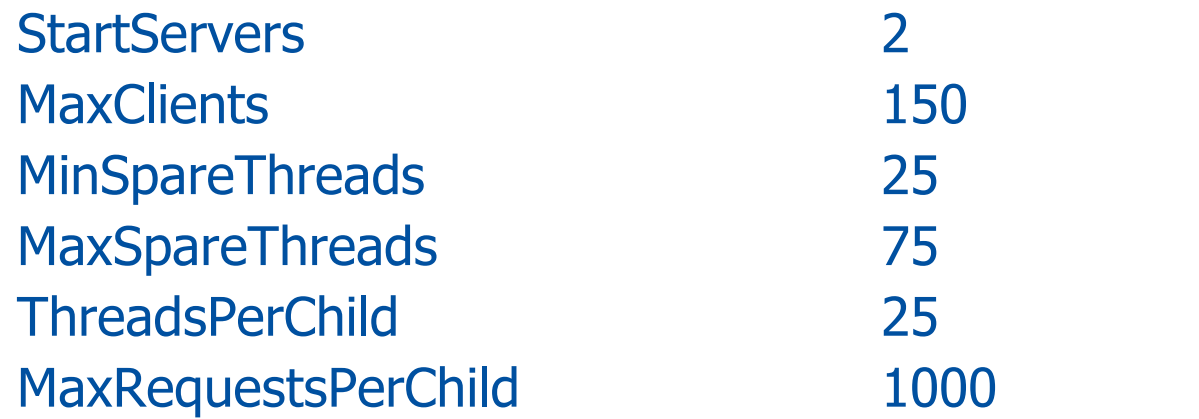

## **Configuring Proxy**

#### **Example configuration:**

ServerName www.example.com DocumentRoot /opt/apache/htdocs/ ProxyRequests Off ProxyPass /\_error\_documents\_/ ! ProxyPass / http://192.168.2.101/ ProxyPassReverse / http://192.168.2.101/ ProxyPassReverseCookieDomain www.example.com 192.168.2.101 ErrorDocument 403 /\_error\_documents\_/403.shtml ErrorDocument 502 /\_error\_documents\_/502.shtml ErrorDocument 503 /\_error\_documents\_/503.shtml ErrorDocument 504 /\_error\_documents\_/504.shtml

#### **Unique Transaction References**

- $\blacksquare$  It is often useful to give a unique transaction reference to the user.
- **Makes it easy to nail down false** positives.

<Location /\_error\_documents\_/> Options +IncludesNoExec

</Location>

■ Then use (in error document):

<!--#echo var= "UNIQUE\_ID" -->

#### **ModSecurity Installation (1)**

- Assuming you already have Apache (and libxml2) installed:
	- 1. Edit Makefile to let it know where Apache lives
	- 2. Do make && make install
	- 3. Stop web server
	- 4. Edit httpd.conf to load libxml2 (LoadFile) and mod\_security2.so (LoadModule)
	- 5. Add minimal configuration to test SecRuleEngine On SecRule REQUEST\_URI attack

#### **ModSecurity Installation (2)**

- Verify ModSecurity is operational:
	- 1. Submit request with attack in the URI.
	- 2. You should get 403 Forbidden in response.
	- 3. Observe the error log for the message.

[Sun Jun 04 10:44:34 2006] [error] [client 192.168.2.11] ModSecurity: Access denied with code 403 (phase 2). **Pattern match "attack" at REQUEST\_URI.** [hostname "192.168.2.111"] [uri "/attack"] [unique\_id "3YvyJ38AAAEAACL@CiMAAAAA"]

4. Removing the offending word should get you a normal page in response.

#### **ModSecurity Configuration**

- Complete ModSecurity configuration consists of four groups of configuration directives:
	- **1.General configuration options 2.Debug logging options 3.Audit logging options 4.Rules**

#### **Default ModSecurity Configuration (1)**

# Basic configuration options SecRuleEngine On SecRequestBodyAccess On SecResponseBodyAccess On

# Handling of uploaded files SecUploadDir /opt/apache-frontend/tmp/ SecUploadKeepFiles Off

#### **Default ModSecurity Configuration (2)**

# Debug log SecDebugLog logs/modsec\_debug.log SecDebugLogLevel 0

# Serial audit log SecAuditEngine RelevantOnly SecAuditLogRelevantStatus ^5 SecAuditLogParts ABIFHZ SecAuditLogType Serial SecAuditLog logs/modsec\_audit.log

#### **ModSecurity Limits**

# Maximum request body size we will accept for buffering SecRequestBodyLimit 131072

# Store up to 128 KB in memory SecRequestBodyInMemoryLimit 131072

# Buffer response bodies of up to 512 KB in length SecResponseBodyLimit 524288

#### **Miscellaneous**

- You won't normally use these but they are needed in certain rare circumstances.
- Choosing the Cookie format (v<sup>0</sup> used by default): SecCookieFormat 0
- Choosing argument separator (**&** used by default): SecArgumentSeparator ;

## **Impact of ModSecurity (1)**

There are three aspects to consider:

#### **1. Request and response buffering**

- The only way to insure security.
- Can break some applications (e.g. large file uploads).

#### **2. Memory consumption**

- Request and response bodies are sometimes stored in memory.
- Transaction parts need to be normalised.
- Not a problem on a reverse proxy.
- But can be an issue on a server that is already overloaded.

#### **3. CPU consumption**

- Regular expressions are CPU-bound.
- Not a problem on a reverse proxy.
- Can be an issue on a server that is already overloaded.

## **Impact of ModSecurity (2)**

- In embedded mode the impact is normally very small because web server needs far more time to process each request.
	- Processing time of **under 1 millisecond per request**.
- In reverse proxy mode it typically **halves the maximum number of requests per second** the server can push through.
	- It is not as bad as it sounds.
	- Still you need to perform basic benchmarking to determine the limits of the hardware on which the proxy is running.
	- Modest hardware can push **1500 requests per second** with **under 1 millisecond latency**.

#### **Impact of ModSecurity (3)**

 **Red** - without ModSecurity; **Yellow** - with 25 rules; **Green** - with 150 rules (Certified ModSecurity Rules).

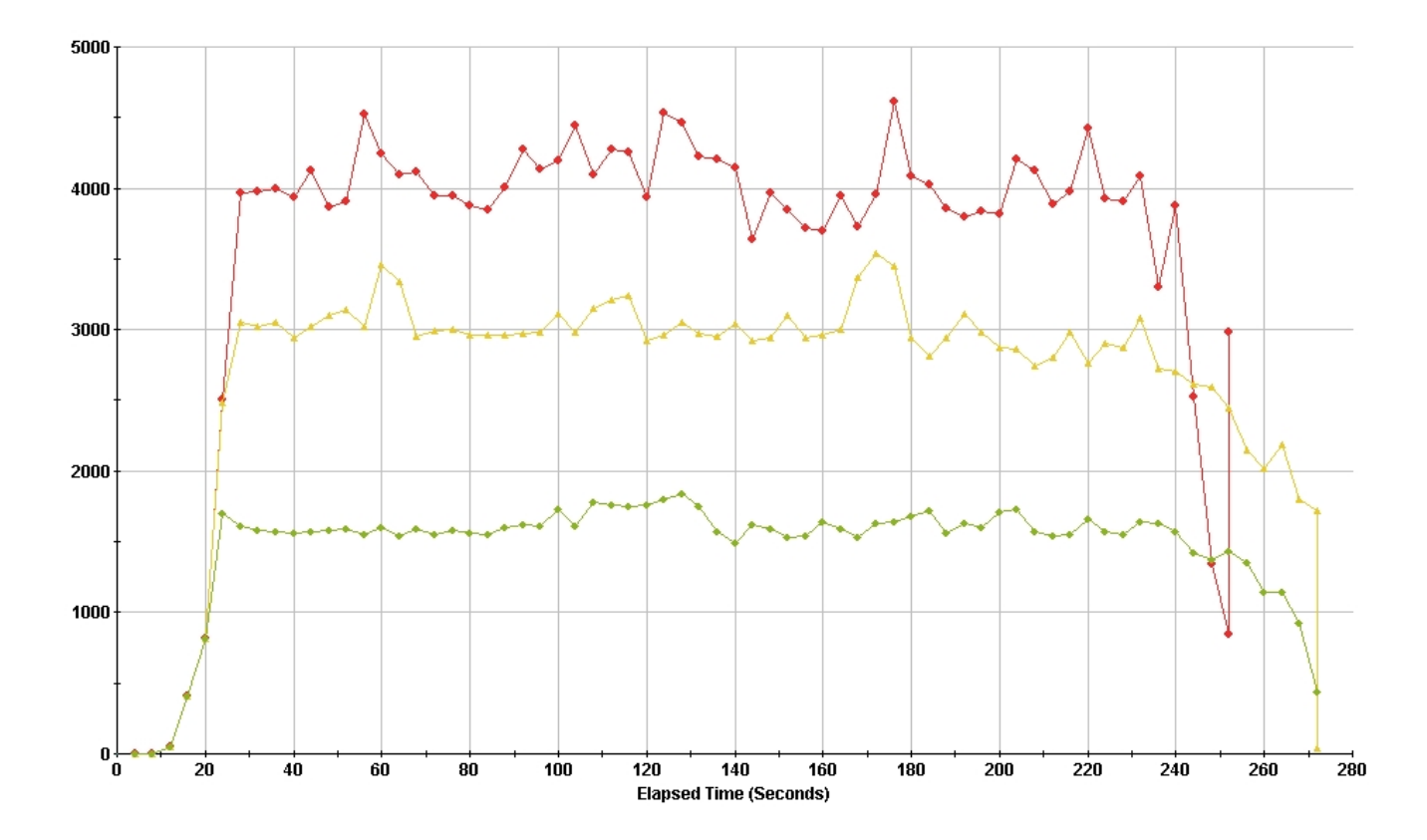

**ModSecurity 2 Deployment 21 / 25**

#### **Impact of ModSecurity (4)**

- Tested with **Sun v20Z**:
	- Single AMD Opteron 244 (1.8 GHz)
	- 1 GB RAM
	- Gigabit Network
	- ▶ RedHat Enterprise Linux 4 (2.6.9-11 EL)

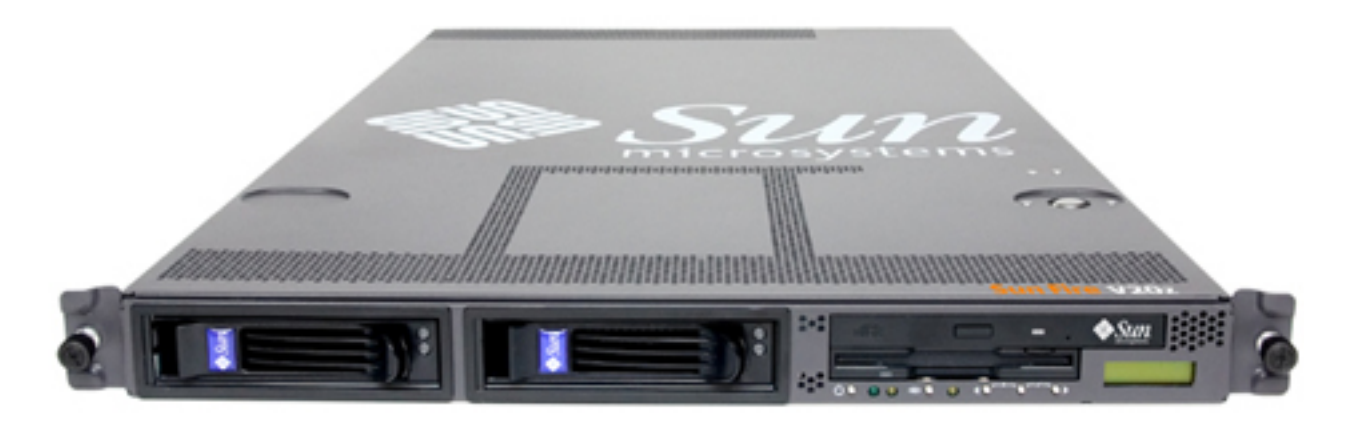

## **ModSecurity Console (1)**

- Log & alert centralisation solution, can capture alerts or entire traffic streams.
- Daemon with a GUI (web application).
- Single package (comes with its own web server and database).
- Runs on all platforms that support Java 1.4 or better.
- Will evolve into **Management Console**.

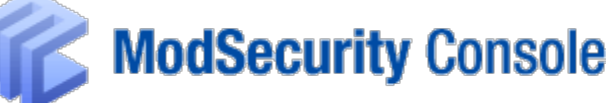

## **ModSecurity Console (2)**

- Alert management.
- Sensor statistics.
- **HTML and PDF reports,** on demand or scheduled.
- Automatic report distribution via email.
- Can implement a data retention policy.

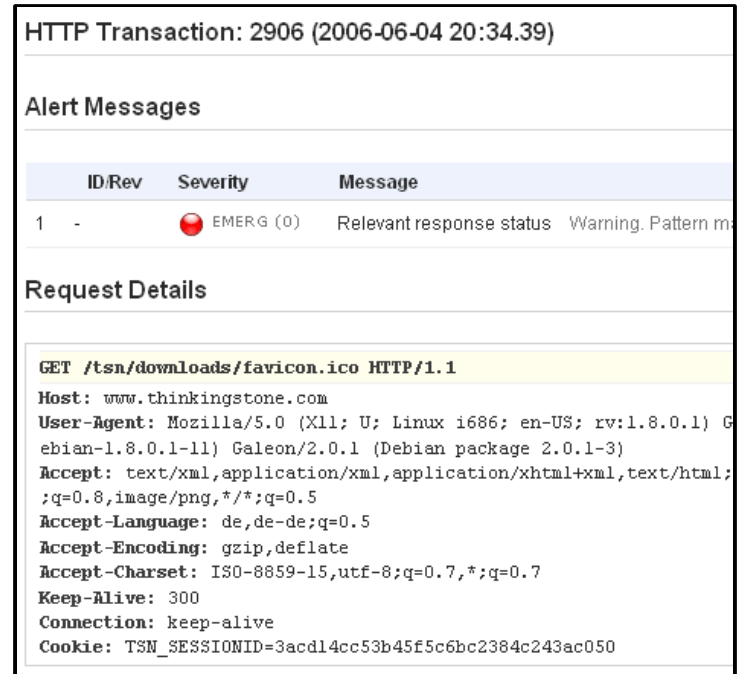

## **THE END!**

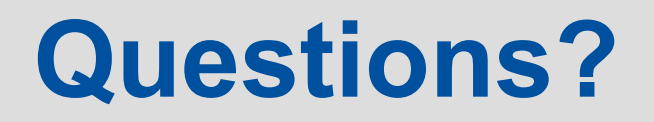

**ModSecurity 2 Deployment 25 / 25**